# **OpenGL glut** 函数详解

云南大学信息学院

袁国武 整理

2008 年 5 月 10 日

# **OpenGL glut** 函数详解

# 目 录

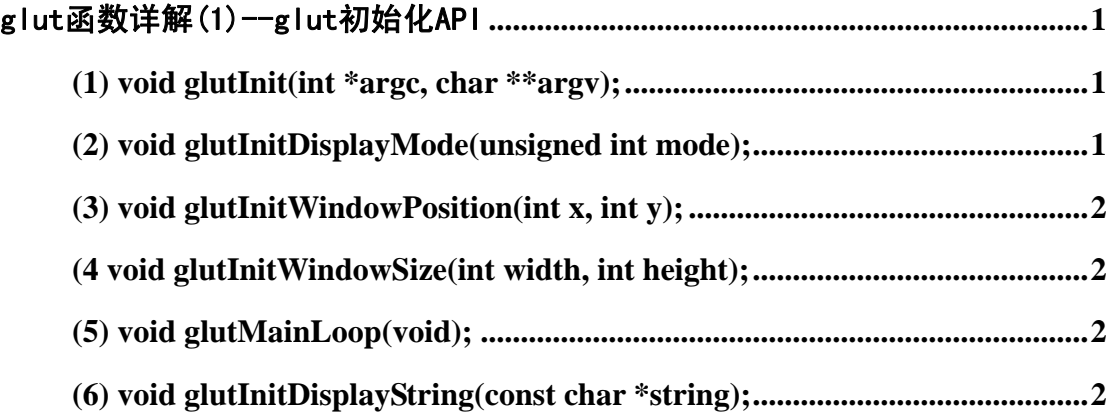

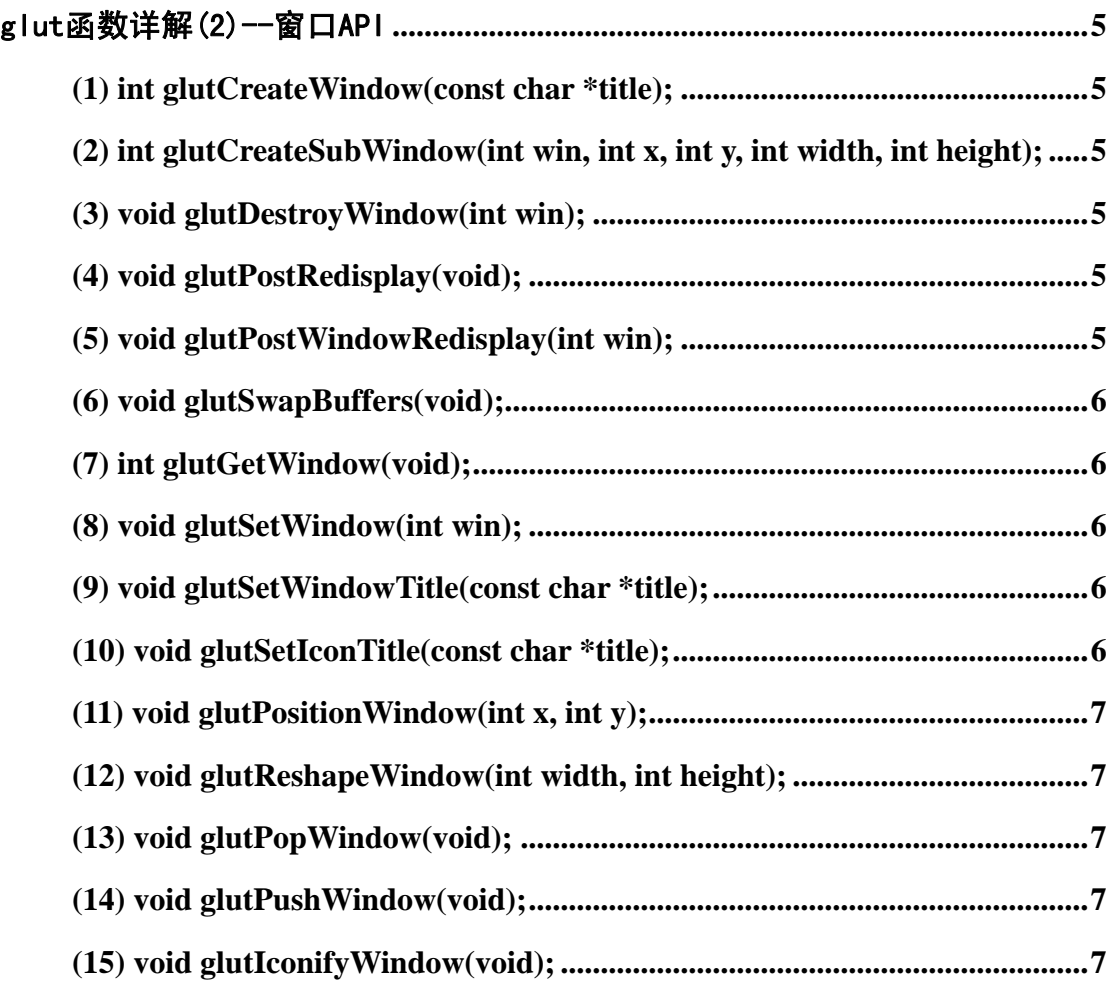

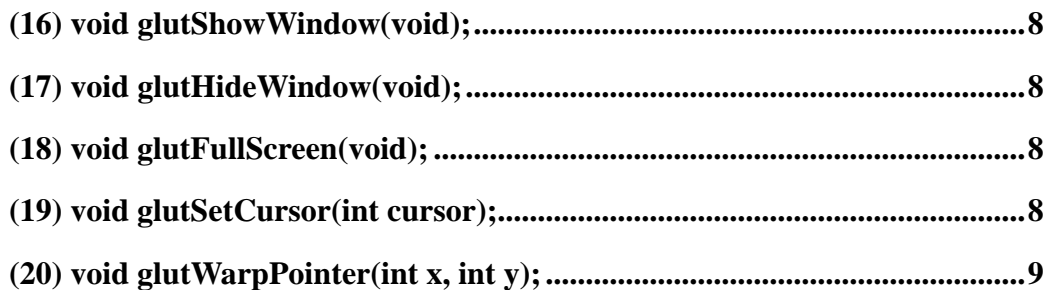

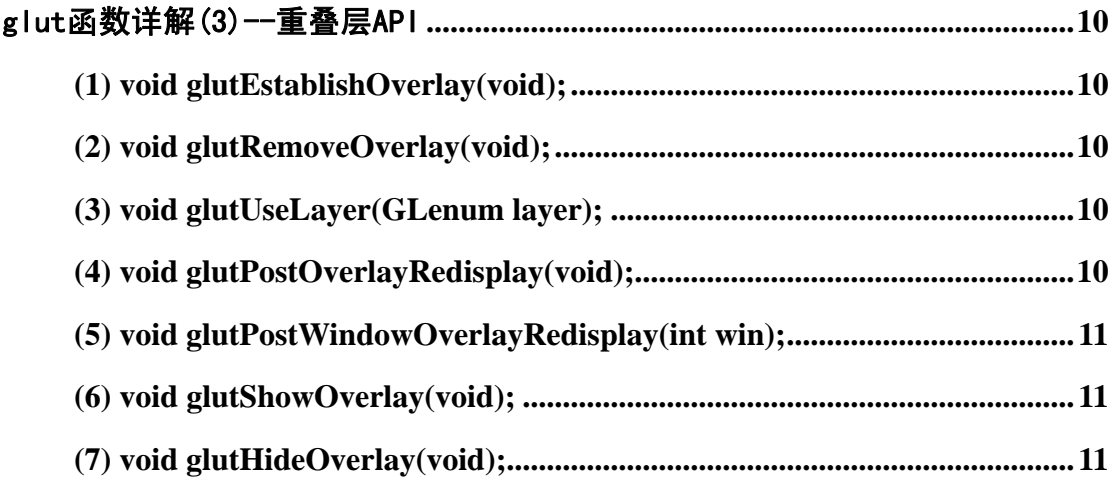

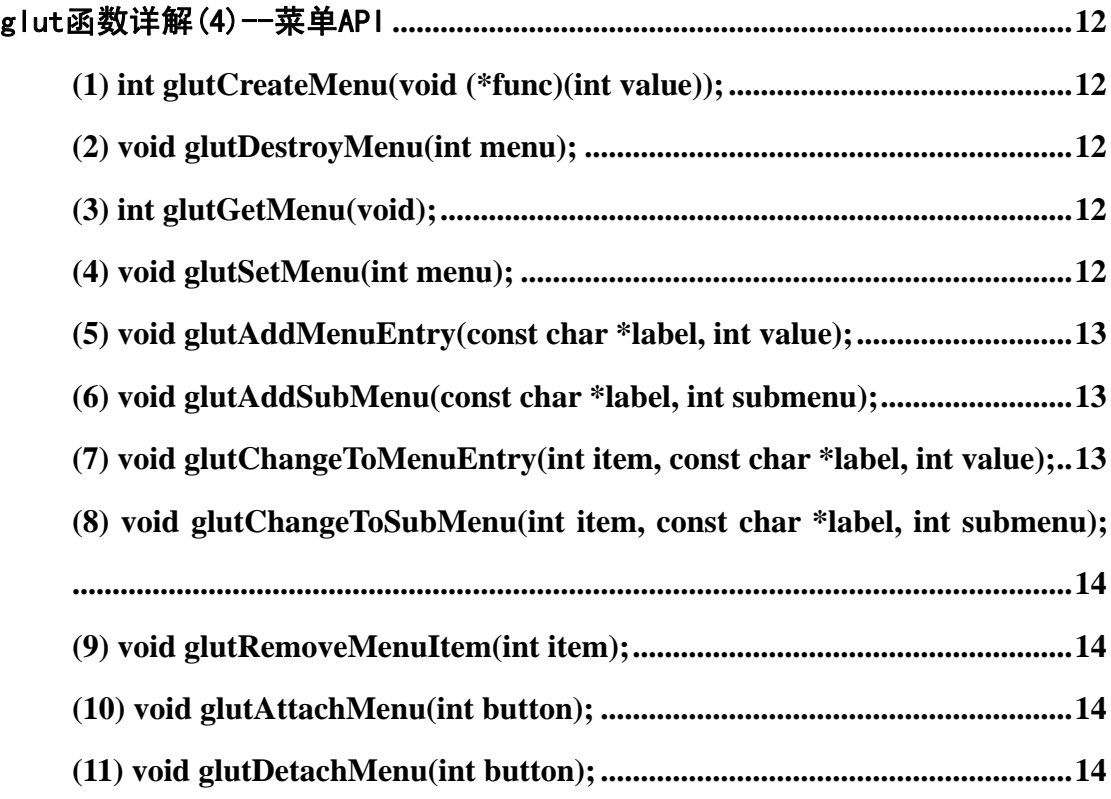

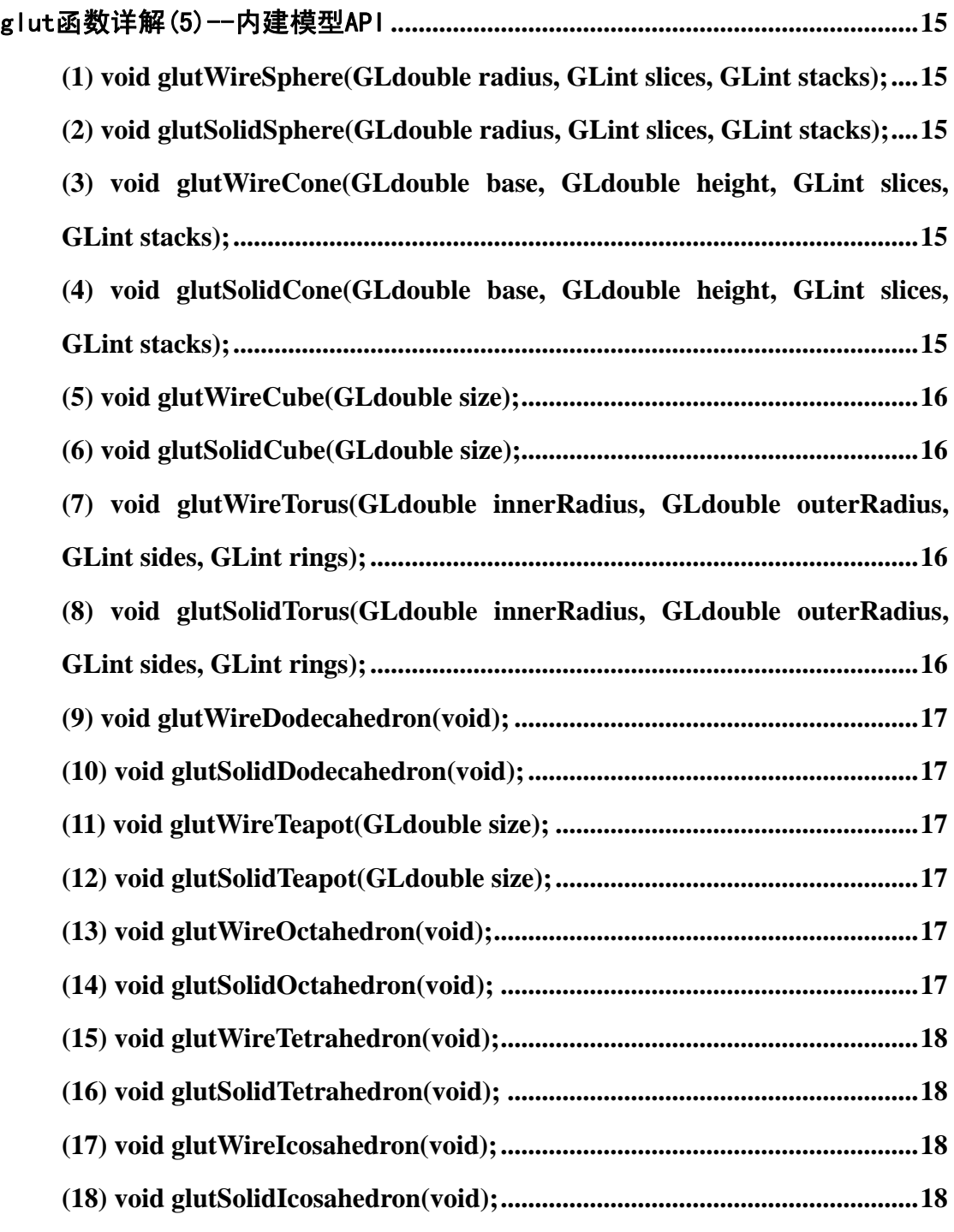

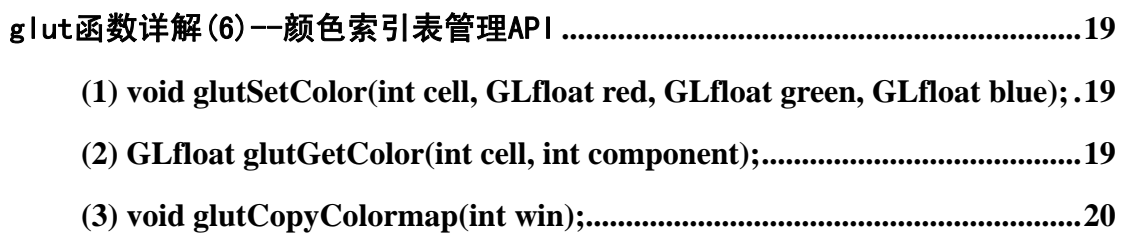

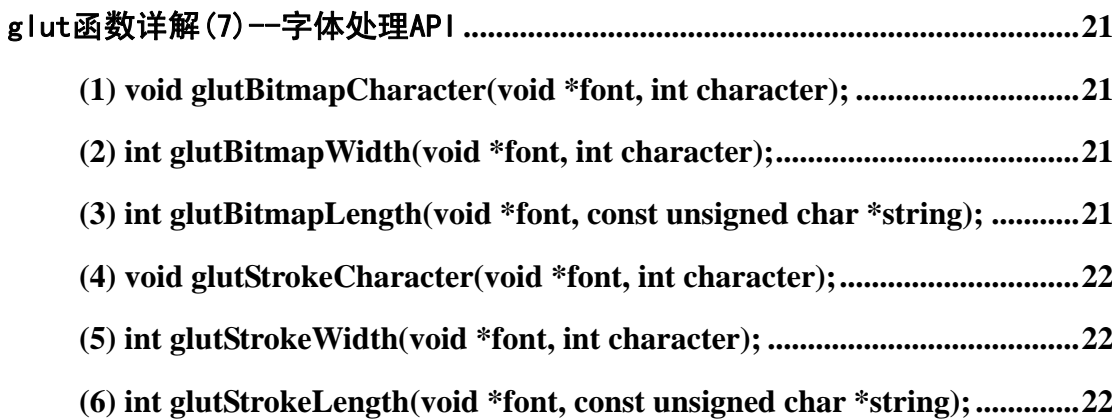

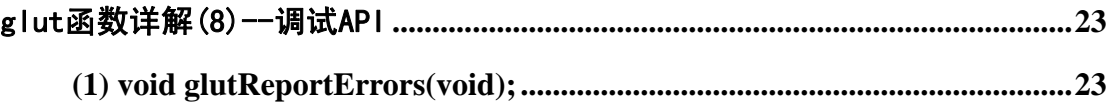

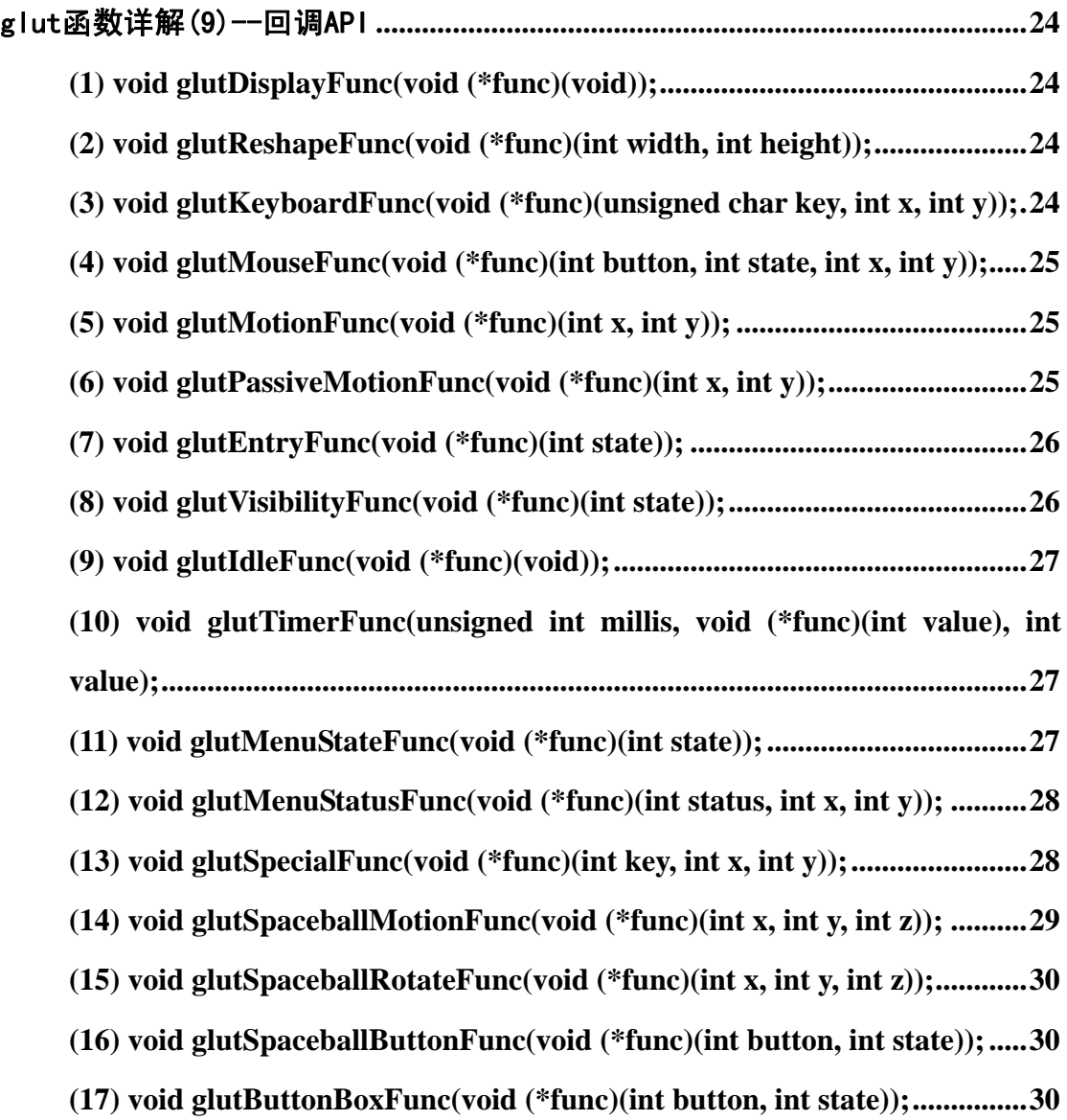

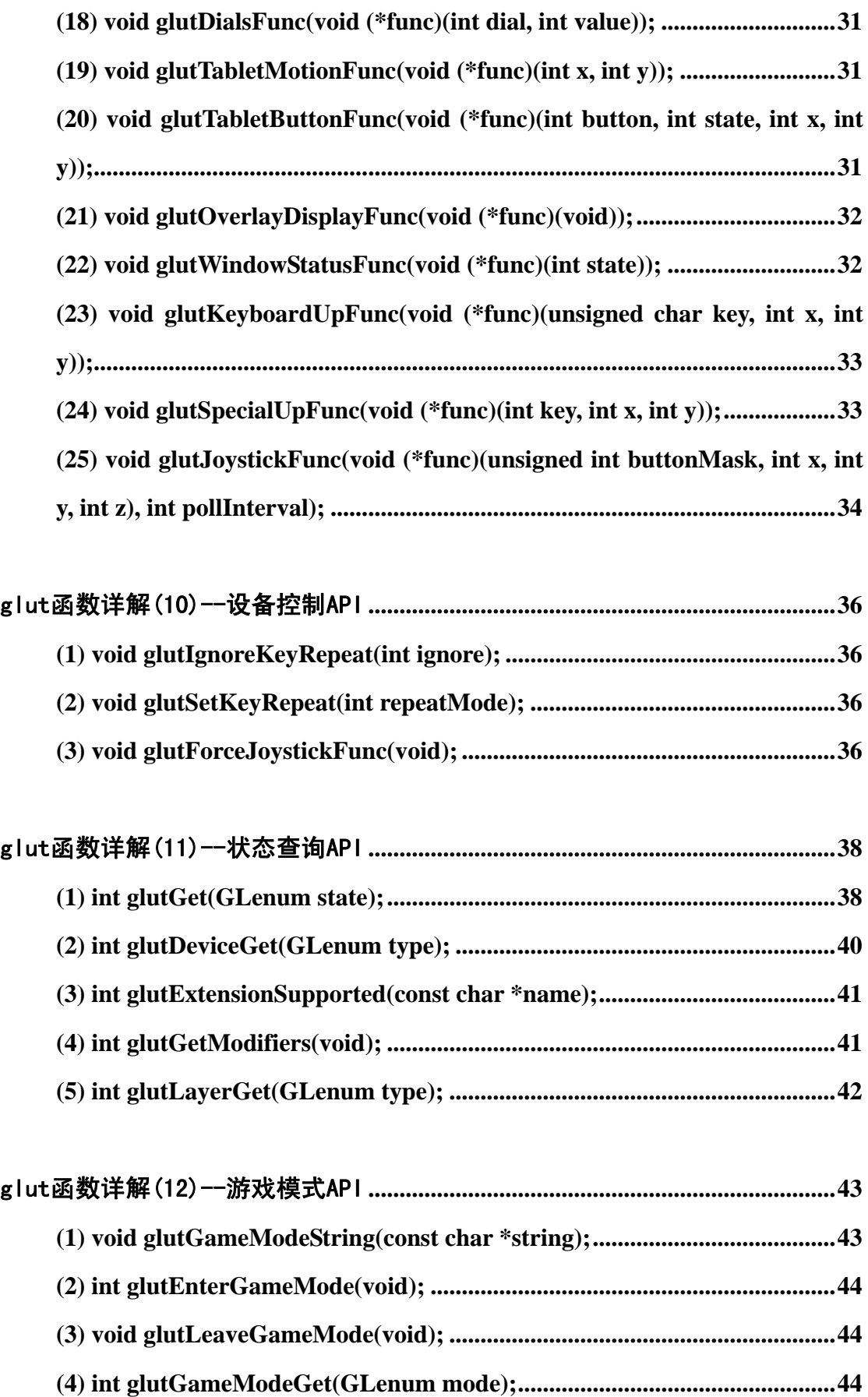

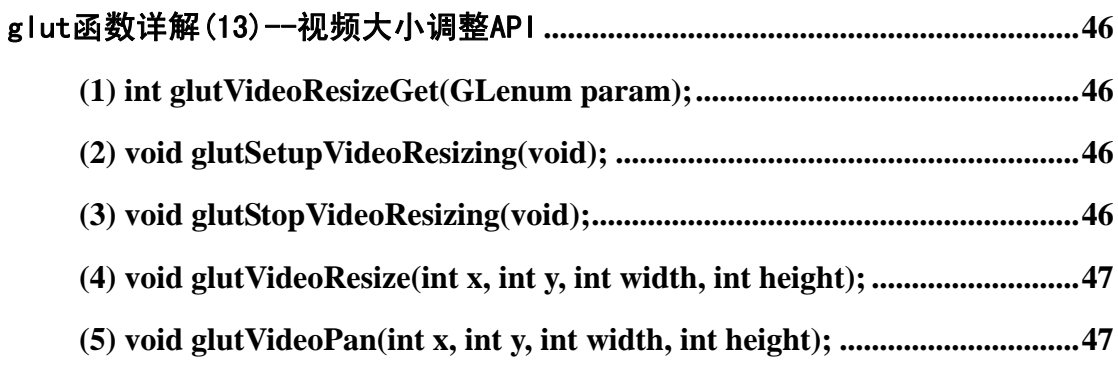

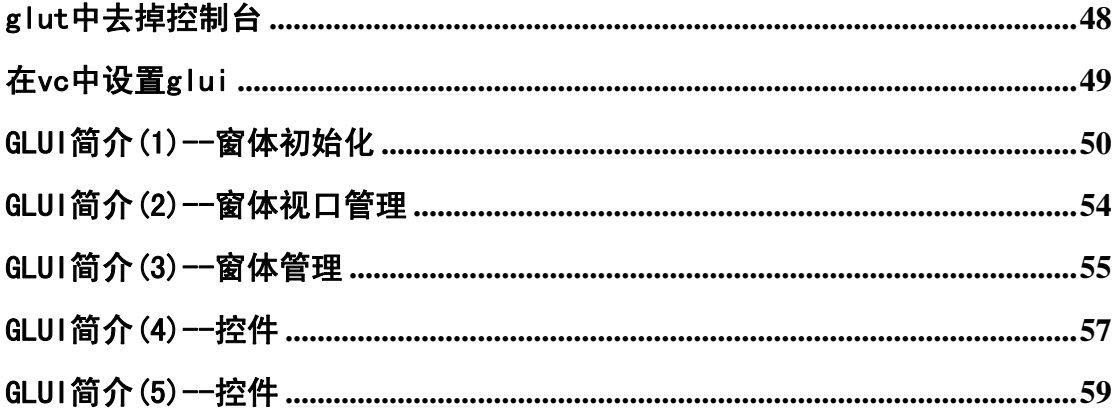

# <span id="page-7-0"></span>glut 函数详解(1)--glut 初始化 API

#### **(1) void glutInit(int \*argc, char \*\*argv);**

 这个函数用来初始化 GLUT 库.这个函数从 main 函数获取其两个参数.对应 main 函数的形式应是: int main(int argc,char\* argv[]);

#### **(2) void glutInitDisplayMode(unsigned int mode);**

设置图形显示模式.参数 mode 的可选值为:

 GLUT\_RGBA:当未指明 GLUT—RGBA 或 GLUT—INDEX 时,是默认使用的 模式.表明欲建立 RGBA 模式的窗口.

GLUT RGB:与 GLUT-RGBA 作用相同.

GLUT INDEX:指明为颜色索引模式.

GLUT\_SINGLE:只使用单缓存

GLUT\_DOUBLE:使用双缓存.以避免把计算机作图的过程都表现出来,或者为 了平滑地实现动画.

GLUT\_ACCUM:让窗口使用累加的缓存.

GLUT\_ALPHA:让颜色缓冲区使用 alpha 组件.

GLUT\_DEPTH:使用深度缓存.

GLUT STENCIL:使用模板缓存.

GLUT\_MULTISAMPLE:让窗口支持多例程.

GLUT STEREO:使窗口支持立体.

 GLUT\_LUMINACE:luminance 是亮度的意思.但是很遗憾,在多数 OpenGL 平 台上,不被支持.

# <span id="page-8-0"></span> **(3) void glutInitWindowPosition(int x, int y);**

设置初始窗口的位置(窗口左上角相对于桌面坐标(x,y))

#### **(4 void glutInitWindowSize(int width, int height);**

设置初始窗口的大小

#### **(5) void glutMainLoop(void);**

让 glut 程序进入事件循环.在一个 glut 程序中最多只能调用一次,且必须调用.一旦 调用,会直到程序结束才返回.

#### **(6) void glutInitDisplayString(const char \*string);**

通过一个字符串初始化 display mode

参数:string:display mode 的描述字符串

这个描述字符串用在创建顶级窗口,子窗口和重叠层时,给将要被创建的窗口或重 叠层设置 display mode.

这个字符串是由0个或多个功能描述参数组成,每个功能描述参数用空格或tab键 隔开.(若未给参数限制缓存精度大小,则采用默认值) 例如:

glutInitDisplayString("stencil~2 rgb double depth>=16 samples");

上例将窗口初始化为至少 2 位的模板缓存,RGB模式alpha占用位数为 0,深度缓存 至少为 16 位,如果平台支持的话使用mutlisampling技术. 可以使用的符号有:

= 等号

!= 不等号

< 小于号(越小越好)

> 大于号(越大越好)

<= 小于等于(越小越好)

>= 大于等于(尽可能选择大的数值,主要用于颜色缓存或深度缓存等对位数要求 高的参数设置)

~ 大于等于(但尽可能选择小的数值,有效利用资源,主要用于模板缓存等) 主要参数:

alpha : alpaha 缓存精度, 默认值>=1,即大于等于 1 位;

acca : red, green, blue, 和 alpha 累积缓存精度, 默认值>=1

acc : red, green, blue 累积缓存精度, 默认值>=1,alpha 累积缓存精度为 0;

blue : blue 颜色缓存精度, 默认值>=1;

buffer: 颜色索引缓存精度, 默认值>=1;

conformant : 布尔值 , 指示帧缓存配置是否一致 , 该值基于 GLX 的 EXT\_visual\_rationg 扩展的支持,若不支持,则默认为一致, 默认值=1;

depth : 深度缓存精度, 默认值>=12;

double: 布尔值,指示颜色缓存是否是双倍缓存. 默认值=1;

green : green 颜色缓存精度,默认值>=1;

index : 布尔值,指示是否为颜色索引,true 表示是颜色索引, 默认值>=1;

num : 专用名词,指示数值表示的第 n 个帧缓存配置与这个描述字符串相符合的 地方,当没有指定,则 glutInitDisplayString 也返回初始(最佳符合)配置.

red : red 颜色缓存精度, 默认值>=1;

rgba : rgba 模式,颜色缓存精度默认值>=1;

rgb : rgb 模式,颜色缓存精度默认值>=1,alpha 精度=0;

luminance: 设置 red 颜色缓存精度,默认值>=1,其他颜色缓存精度=0(alpha 没有指 定);

stencil: 模板缓存精度

single: 布尔值,指示颜色缓存是否为单缓存, 默认值=1;

stereo :布尔值,标示颜色缓存支持 OpenGL 的三维系统,默认值=1;

samples: 标示 multisamples 的值,这个值是基于 GLX 的 SGIS\_multisample 的扩展.

默认值<=4.这个默认值表示如果支持的话可以在 glutInitDisplayString 中添加描 述参数让 glut 请求 multipsampling;

slow : 布尔值,标示帧缓存配置是否是 slow 的.对于 X11 对 glut 的执行,slow 信息 是基于 GLX 的 EXT\_visual\_rating 扩展的支持,如果不支持,就认为是 fast;对于 win32 对 glut 的执行,slow 是基于像素格式描述(pixel format Descriptor 即 PFD)被 标记为"generic"并且未被标记为"accelerated",这说明 Microsoft 关于 slow 的 OpenGL 执行只用在 PFD 中.这个参数的作用是帮助程序避免对于当前机器的帧 缓存配置越来越慢.默认值>=0,表示 slow visuals 优先于 fast visuals,但 fast visuals 仍然被允许.

win32pdf : 只在 win32 系统中识别 glut 的请求,这个参数与 win32 中的像素格式 (pixel format)相匹配,它的值是个数字

xvisual: 只在 X Window 系统中识别 glut 的请求,这个参数与 X visual ID 相匹配, 它的值是个数字

xstaticgray: 只在 X Window 系统中识别 glut 请求,是个布尔值,标示帧缓存配置的 X visual 是否是 StaticGray. 默认值=1

xgrayscale : 只在X Window系统中识别glut的请求,是个布尔值,标示帧缓存配置 的 X visual 是否是 GrayScale. 默认值=1;

xstaticcolor: 只在X Window系统中识别glut的请求,是个布尔值,标示帧缓存配置 的 X visual 是否是 StaticColor. 默认值=1;

xpseudocolor : 只在 X Window 系统中识别 glut 的请求,是个布尔值,标示帧缓存配 置的 X visual 是否是 PsuedoColor. 默认值=1;

xtruecolor : 只在X Window系统中识别glut的请求,是个布尔值,标示帧缓存配置 的 X visual 是否是 TrueColor. 默认值=1;

xdirectcolor : 只在 X Window 系统中识别 glut 的请求,是个布尔值,标示帧缓存配 置的 X visual 是否是 DirectColor. 默认值=1;

# <span id="page-11-0"></span>glut 函数详解(2)--窗口 API

#### **(1) int glutCreateWindow(const char \*title);**

产生一个顶层的窗口.title 作为窗口的名字,也就是窗口标题栏显示的内容. 返回值是生成窗口的标记符,可用函数 glutGetWindow()加以引用.

#### **(2) int glutCreateSubWindow(int win, int x, int y, int width, int**

#### **height);**

创建一个子窗口.win 是其父窗口的标记符.x,y 是子窗口左上角相对父窗口的位 移,以像素表示.width,height 是子窗口的宽和高.

#### **(3) void glutDestroyWindow(int win);**

销毁窗口,win 是所要销毁的窗口的标识符.这个函数销毁指定的窗口以及与窗口 关联的 OpenGL 上下文,重叠层,子窗口等一切与此窗口相关的内容.

#### **(4) void glutPostRedisplay(void);**

标记当前窗口的图像层需要重新绘制,在 glutMainLoop 函数的事件处理循环的下 一个循环中,将调用该窗口的显示回调函数重绘该窗口的图像层.

#### **(5) void glutPostWindowRedisplay(int win);**

标记指定的窗口需重绘,在 glutMainLoop 函数的事件处理循环的下一个循环中, 将调用该窗口的显示回调函数重绘该窗口的图像层.

<span id="page-12-0"></span>参数:win:需刷新的窗口标识符

#### **(6) void glutSwapBuffers(void);**

当窗口模式为双缓存时,此函数的功能就是把后台缓存的内容交换到前台显示.当 然,只有单缓存时,使用它的功能跟用 glFlush()一样.而使用双缓存是为了把完整图 画一次性显示在窗口上,或者是为了实现动画.

# **(7) int glutGetWindow(void);**

返回当前窗口的标识符

# **(8) void glutSetWindow(int win);**

设置标记符为 win 的窗口为当前窗口

# **(9) void glutSetWindowTitle(const char \*title);**

设置当前窗口(必须是顶层窗口)的标题,窗口一旦建立后,窗口标题就可以由这 个函数来改变

# **(10) void glutSetIconTitle(const char \*title);**

设置当前窗口(必须是顶层窗口)图标化时的标题.

# <span id="page-13-0"></span>**(11) void glutPositionWindow(int x, int y);**

改变当前窗口的位置:当前窗口是顶层窗口时,x,y 是相对于屏幕的的位移;当前窗 口若是子窗口时,x,y 是相对其父窗口原点的位移.

# **(12) void glutReshapeWindow(int width, int height);**

改变当前窗口的大小.width,height 是当前窗口新的宽度和高度值,当然只能是正 值.

# **(13) void glutPopWindow(void);**

在同一个父窗口的子窗口中,使当前的子窗口与排列在它前一个位置的子窗\*\*\* 换位置

# **(14) void glutPushWindow(void);**

在同一个父窗口的子窗口中,使当前的子窗口与排列在它后一个位置的子窗\*\*\* 换位置

这两个函数对顶层窗口和子窗口都起作用,但函数的结果并不立即发生,直到下一 个事件循环.

# **(15) void glutIconifyWindow(void);**

让当前窗口成为一个图标,也即是最小化,使当前窗口图标化显示.

# <span id="page-14-0"></span>**(16) void glutShowWindow(void);**

显示当前窗口(这时它还是可能被其它窗口挡住).

# **(17) void glutHideWindow(void);**

隐藏当前窗口

# **(18) void glutFullScreen(void);**

把当前窗口用全屏显示,当前窗口是顶层窗口时才有效.

# **(19) void glutSetCursor(int cursor);**

设置当前窗口的光标样式. 参数: cursor:指定鼠标的形状,为下面的一种值光标的形状 /\* Basic arrows. \*/ GLUT CURSOR RIGHT ARROW GLUT\_CURSOR\_LEFT\_ARROW /\* Symbolic cursor shapes. \*/ GLUT\_CURSOR\_INFO GLUT\_CURSOR\_DESTROY GLUT CURSOR HELP GLUT\_CURSOR\_CYCLE GLUT\_CURSOR\_SPRAY GLUT\_CURSOR\_WAIT GLUT\_CURSOR\_TEXT

<span id="page-15-0"></span>GLUT\_CURSOR\_CROSSHAIR

/\* Directional cursors. \*/

GLUT\_CURSOR\_UP\_DOWN

GLUT\_CURSOR\_LEFT\_RIGHT

/\* Sizing cursors. \*/

GLUT\_CURSOR\_TOP\_SIDE

GLUT CURSOR BOTTOM SIDE

GLUT CURSOR LEFT SIDE

GLUT CURSOR RIGHT SIDE

GLUT\_CURSOR\_TOP\_LEFT\_CORNER

GLUT CURSOR TOP RIGHT CORNER

GLUT\_CURSOR\_BOTTOM\_RIGHT\_CORNER

GLUT CURSOR BOTTOM LEFT CORNER

/\* Fullscreen crosshair (if available). \*/

GLUT\_CURSOR\_FULL\_CROSSHAIR:

(在全屏模式下使用,等同于 GLUT\_CURSOR\_CROSSHAIR)

/\* Blank cursor. \*/

GLUT CURSOR NONE:不显示鼠标

/\* Inherit from parent window. \*/

GLUT CURSOR INHERIT:使用父窗口的鼠标

# **(20) void glutWarpPointer(int x, int y);**

这个函数将鼠标指针移动到一个相对于当前窗口左上角的新的位置,以窗口左上 角为原点,右为 X 轴正方向,下为 Y 轴正方向,参数 x,y 是在这个坐标系中的点,可 以为负值.如果坐标值超出屏幕可见范围,则将该值强行控制在屏幕可见范围以内. 一般情况下这个函数最好不要使用,因为鼠标动作还是留给用户控制比较人性化.

# <span id="page-16-0"></span>glut 函数详解(3)--重叠层 API

### **(1) void glutEstablishOverlay(void);**

创建当前窗口的重叠层,该重叠层的显示模式由初始显示模式决定,应在调用 glutEstablishOverlay 之前调用,glutInitDisplayMode 函数来设置初始的显示模式. 实现重叠层需要硬件的支持,并不是所有的系统都提供该支持,如果系统不支持重 叠层,那么对 glutEstablishOverlay 函数的调用就会引起运行错误,GLUT 将终止程 序的运行.可以调用 glutLayerGet(GLUT\_OVERPLAY\_POSSIBLE)来判断系统是 否支持在当前窗口中当前的显示模式下创建重叠层.

# **(2) void glutRemoveOverlay(void);**

删除当前层的重叠层

# **(3) void glutUseLayer(GLenum layer);**

改变当前窗口的使用层 参数:layer:指定窗口的使用层,为 GLUT\_NORMAL:使用正常的颜色层 GLUT\_OVERLAY:使用重叠层

# **(4) void glutPostOverlayRedisplay(void);**

标记当前窗口的重叠层需要重绘

# <span id="page-17-0"></span>**(5) void glutPostWindowOverlayRedisplay(int win);**

标记指定窗口的重叠层需要重绘 参数:win:需要重绘的窗口的重叠层的标识符

# **(6) void glutShowOverlay(void);**

显示当前窗口的重叠层

# **(7) void glutHideOverlay(void);**

隐藏当前窗口的重叠层

这两条语句即时执行.注意一下,只有窗口可视时,使用 glutShowOverlay 才能使其 覆盖图层可视.当窗口被其他窗口遮挡时,其覆盖图层也被遮挡从而不可视.

# <span id="page-18-0"></span>glut 函数详解(4)--菜单 API

# **(1) int glutCreateMenu(void (\*func)(int value));**

创建一个新的弹出示菜单

参数:

func:形如 void func(int a);当点击菜单时,调用这个回调函数 value:传递给回调函数的数值,它由所选择的菜单条目对应的整数值所决定 这个函数创建一个新的弹出式菜单,并返回一个唯一的标识次菜单的整型标识符, 并将新建的弹出菜单与func函数关联在一起,这样,当选择此菜单中的一个菜单条 目时,调用回调函数 func.

#### **(2) void glutDestroyMenu(int menu);**

删除指定的菜单 menu:被删除的菜单的标识符

# **(3) int glutGetMenu(void);**

获取当前菜单的标识符

# **(4) void glutSetMenu(int menu);**

设置为当前菜单 menu:被设置为当前菜单的标识符

#### <span id="page-19-0"></span>**(5) void glutAddMenuEntry(const char \*label, int value);**

添加一个菜单条目

参数:

label:菜单条目的名称

value:传递到菜单处理函数的值,即在 glutCreateMenu 中注册的回调函数 如果用户选择了这个菜单条目,对应的菜单回调函数就被调用,并以 value 值作为 传递给此回调函数的参数:

# **(6) void glutAddSubMenu(const char \*label, int submenu);**

在当前菜单的底部增加一个子菜单的触发条目 参数: label:子菜单触发条目的名称 submenu:子菜单的标识符

# **(7) void glutChangeToMenuEntry(int item, const char \*label, int**

#### **value);**

更改当前菜单中指定菜单项

参数:

item:更改菜单项的索引(最顶层的菜单项的索引为 1)

label:菜单条目的名称

value:传递到菜单处理函数的值,即在 glutCreateMenu 中注册的回调函数

# <span id="page-20-0"></span>**(8) void glutChangeToSubMenu(int item, const char \*label, int**

#### **submenu);**

将指定的当前菜单中菜单项变为子菜单触发条目 参数: item:更改菜单项的索引(最顶层的菜单项的索引为 1) label:子菜单触发条目的名称 submenu:子菜单的标识符

# **(9) void glutRemoveMenuItem(int item);**

删除指定的菜单项 参数: item:当前菜单中要删除的菜单项的索引(最顶层的菜单项的索引为 1)

# **(10) void glutAttachMenu(int button);**

把当前窗口的一个鼠标按键与当前菜单关联起来

# **(11) void glutDetachMenu(int button);**

解除鼠标按键与弹出式菜单的关联关系 参数: button:指明何种鼠标按键,可用的符号为以下三种: GLUT\_LEFT\_BUTTON 鼠标左键 GLUT RIGHT BUTTON 鼠标右键 GLUT\_MIDDLE\_BUTTON 鼠标中键

# <span id="page-21-0"></span>glut 函数详解(5)--内建模型 API

# **(1) void glutWireSphere(GLdouble radius, GLint slices, GLint stacks);**

绘制线框球体

# **(2) void glutSolidSphere(GLdouble radius, GLint slices, GLint**

#### **stacks);**

绘制实心球体 参数: radius:球体的半径 slices:球体围绕 z 轴分割的数目 stacks:球体沿着 z 轴分割的数目 绘制中心在模型坐标原点,半径为 radius 的球体,球体围绕 z 轴分割 slices 次,球体 沿着 z 轴分割 stacks 次

# **(3) void glutWireCone(GLdouble base, GLdouble height, GLint slices,**

# **GLint stacks);**

绘制线框圆锥体

# **(4) void glutSolidCone(GLdouble base, GLdouble height, GLint**

#### **slices, GLint stacks);**

绘制实心圆锥体 参数: radius:圆锥体的半径 <span id="page-22-0"></span>height:圆锥体的高

slices:圆锥体围绕 z 轴分割的数目 stacks:圆锥体沿着 z 轴分割的数目 圆锥体的轴为 z 轴方向,它的基底位于 z=0 的平面内,顶点 z=height,圆锥体围绕 z 轴分割 slices 个数目,沿着 z 轴分割 stacks 个数目.

# **(5) void glutWireCube(GLdouble size);**

绘制线框立方体

# **(6) void glutSolidCube(GLdouble size);**

绘制实心立方体 参数:size:立方体的边长

# **(7) void glutWireTorus(GLdouble innerRadius, GLdouble**

# **outerRadius, GLint sides, GLint rings);**

绘制线框圆环

# **(8) void glutSolidTorus(GLdouble innerRadius, GLdouble**

# **outerRadius, GLint sides, GLint rings);**

绘制实心圆环 参数: innerRadius:圆环的内半径 outerRadius:圆环的外半径 <span id="page-23-0"></span>nsides:圆环腔的分割数 rings:圆环的环线数

# **(9) void glutWireDodecahedron(void);**

绘制线框十二面体

# **(10) void glutSolidDodecahedron(void);**

绘制实心十二面体

# **(11) void glutWireTeapot(GLdouble size);**

绘制线框茶壶

# **(12) void glutSolidTeapot(GLdouble size);**

绘制实心茶壶

参数:size:茶壶的相对大小

# **(13) void glutWireOctahedron(void);**

绘制线框八面体

# **(14) void glutSolidOctahedron(void);**

绘制实心八面体

# <span id="page-24-0"></span>**(15) void glutWireTetrahedron(void);**

绘制线框四面体

# **(16) void glutSolidTetrahedron(void);**

绘制实心四面体

# **(17) void glutWireIcosahedron(void);**

绘制线框二十面体

# **(18) void glutSolidIcosahedron(void);**

绘制实心二十面体

# <span id="page-25-0"></span>glut 函数详解(6)--颜色索引表管理 API

#### **(1) void glutSetColor(int cell, GLfloat red, GLfloat green, GLfloat**

**blue);** 

设置当前窗口当前层一个颜色表单元的颜色

参数:

cell:索引值,标记在颜色表中的位置,其值从 0 开始,并且必须小于颜色表的最大单 元数.

当前颜色表的大小可通过调用 glutGet(GLUT\_WINDOW\_COLORMAP\_SIZE)获 得.

red:红色成分

green:绿色成分

blue:蓝色成分

#### **(2) GLfloat glutGetColor(int cell, int component);**

获取指定的颜色索引的颜色值.

参数:

cell:索引值,标记在颜色表中的位置,其值从 0 开始,并且必须小于颜色表的最大单 元数.

当前颜色表的大小可通过调用 glutGet(GLUT\_WINDOW\_COLORMAP\_SIZE)获 得.

component:选择下列的值:

GLUT\_RED:让函数返回该索引的红色成分.

GLUT GREEN:让函数返回该索引的绿色成分.

GLUT BLUE:让函数返回该索引的蓝色成分.

# <span id="page-26-0"></span>**(3) void glutCopyColormap(int win);**

将逻辑颜色表从指定的窗口拷贝到当前窗口

参数:win:窗口标识符,逻辑颜色表从该窗口拷贝到当前的窗口.

# <span id="page-27-0"></span>glut 函数详解(7)--字体处理 API

#### **(1) void glutBitmapCharacter(void \*font, int character);**

绘制一个图像字符

#### **(2) int glutBitmapWidth(void \*font, int character);**

返回一个图像字符的宽度

参数:

font:要使用的图像字体,如下表所示:

GLUT BITMAP 8 BY 13:一种固定宽度字体,每个字符都放在一个 8x13 像素 的矩形框内

 GLUT\_BITMAP\_9\_BY\_15:一种固定宽度字体,每个字符都放在一个 9x15 像素 的矩形框内

GLUT\_BITMAP\_TIMES\_ROMAN\_10:一种 10 点均匀间距的 Times Roman 字体 GLUT\_BITMAP\_TIMES\_ROMAN\_24:一种 24 点均匀间距的 Times Roman 字体 GLUT\_BITMAP\_HELVETICA\_10:一种 10 点均匀间距的 Helvetica 字体 GLUT\_BITMAP\_HELVETICA\_12:一种 12 点均匀间距的 Helvetica 字体 GLUT BITMAP HELVETICA 18: 一 种 18 点 均 匀 间 距 的 Helvetica 字 体 character:绘制的字符的 ASCII 码.

#### **(3) int glutBitmapLength(void \*font, const unsigned char \*string);**

获取一个图像字符串的宽度.

参数:

font:同上.

string:想要测量宽度的字符串.

# <span id="page-28-0"></span>**(4) void glutStrokeCharacter(void \*font, int character);**

绘制一个图形字符

# **(5) int glutStrokeWidth(void \*font, int character);**

返回一个图形字体的宽度

参数:

font:要使用的图形字体,如下表所示:

GLUT STROKE ROMAN 一种等间距的 Roman Simplex 字体,仅包括 32 到 127 的 ASCII 字符

 GLUT\_STROKE\_MONO\_ROMAN 一种单一间距的 Roman Simplex 字体,仅包 括 32 到 127 的 ASCII 字符

Character:绘制的字符的 ASCII 码.

# **(6) int glutStrokeLength(void \*font, const unsigned char \*string);**

获取一个图形字符串的宽度

参数:

font:同上.

string:想要测量宽度的字符串.

# <span id="page-29-0"></span>glut 函数详解(8)--调试 API

# **(1) void glutReportErrors(void);**

这个函数打印出 OpenGL 的运行时错误,它应该只被用在 debug 中,因为它的调用 会降低 OpenGL 的速度,它所做的仅仅是不断调用 glGetError()直到没有错误产生. 每一个错误都以 GLUT warning 形式报告,并由 gluErrorString()产生相应的错误信 息.

# <span id="page-30-0"></span>glut 函数详解(9)--回调 API

### **(1) void glutDisplayFunc(void (\*func)(void));**

注册当前窗口的显示回调函数

参数:

func:形为 void func()的函数,完成具体的绘制操作

这个函数告诉 GLUT 当窗口内容必须被绘制时,那个函数将被调用.当窗口改变大 小或者从被覆盖的状态中恢复,或者由于调用 glutPostRedisplay()函数要求 GLUT 更新时,执行 func 参数指定的函数.

#### **(2) void glutReshapeFunc(void (\*func)(int width, int height));**

指定当窗口的大小改变时调用的函数

参数:

func: $\cancel{m}$  woid func(int width, int height)

处理窗口大小改变的函数.

width,height:为窗口改变后长宽.

这个函数确定一个回调函数,每当窗口的大小或形状改变时(包括窗口第一次创 建),GLUT 将会调用这个函数,这个回调函数接受这个窗口新的长宽作为输入参 数.

# **(3) void glutKeyboardFunc(void (\*func)(unsigned char key, int x, int**

**y));** 

注册当前窗口的键盘回调函数

参数:

func:  $\cancel{F}$   $\downarrow$  void func(unsigned char key, int x, int y)

#### <span id="page-31-0"></span>key:按键的 ASCII 码

x,y:当按下键时鼠标的坐标,相对于窗口左上角,以像素为单位 当敲击键盘按键(除了特殊按键,即 glutSpecialFunc()中处理的按键,详见 glutSpecialFunc())时调用.

#### **(4) void glutMouseFunc(void (\*func)(int button, int state, int x, int**

#### **y));**

注册当前窗口的鼠标回调函数 参数: func:  $\cancel{F}$   $\frac{1}{2}$  void func(int button, int state, int x, int y); button:鼠标的按键,为以下定义的常量 GLUT\_LEFT\_BUTTON:鼠标左键 GLUT\_MIDDLE\_BUTTON:鼠标中键 GLUT\_RIGHT\_BUTTON:鼠标右键 state:鼠标按键的动作,为以下定义的常量 GLUT\_UP:鼠标释放 GLUT\_DOWN:鼠标按下 x,y:鼠标按下式,光标相对于窗口左上角的位置 当点击鼠标时调用.

# **(5) void glutMotionFunc(void (\*func)(int x, int y));**

当鼠标在窗口中按下并移动时调用 glutMotionFunc 注册的回调函数

#### **(6) void glutPassiveMotionFunc(void (\*func)(int x, int y));**

当鼠标在窗口中移动时调用 glutPassiveMotionFunc 注册的回调函数

<span id="page-32-0"></span>参数:

func:  $\cancel{F}$   $\cancel{W}$  void func(int x, int y);

x,y:鼠标按下式,光标相对于窗口左上角的位置,以像素为单位

# **(7) void glutEntryFunc(void (\*func)(int state));**

设置鼠标的进出窗口的回调函数

参数:

func:形如 void func(int state);注册的鼠标进出回调函数

state:鼠标的进出状态,为以下常量之一

GLUT LEFT 鼠标离开窗口

GLUT RIGHT 鼠标进入窗口

当窗口取得焦点或失去焦点时调用这个函数,当鼠标进入窗口区域并点击时,state 为 GLUT\_RIGHT,当鼠标离开窗口区域点击其他窗口时,state 为 GLUT\_LEFT.

# **(8) void glutVisibilityFunc(void (\*func)(int state));**

设置当前窗口的可视回调函数

参数:

func:形如 void func(int state);指定的可视回调函数

state:窗口的可视性,为以下常量

GLUT\_NOT\_VISIBLE 窗口完全不可见

GLUT VISIBLE 窗口可见或部分可见

这个函数设置当前窗口的可视回调函数,当窗口的可视性改变时,该窗口的可视回 调函数被调用.只要窗口中的任何一个像素是可见的,或者他的任意一个子窗口中 任意一个像素是可见的,GLUT 则认为窗口是可见的.

# <span id="page-33-0"></span>**(9) void glutIdleFunc(void (\*func)(void));**

设置空闲回调函数 参数: func:形如 void func(void); 当系统空闲时调用.

# **(10) void glutTimerFunc(unsigned int millis, void (\*func)(int value),**

#### **int value);**

注册一个回调函数,当指定时间值到达后,由 GLUT 调用注册的函数一次

参数:

millis:等待的时间,以毫秒为单位

unc:形如 void func(int value)

value:指定的一个数值,用来传递到回调函数 func 中

这个函数注册了一个回调函数,当指定的毫秒数到达后,这个函数就调用注册的函 数,value 参数用来向这个注册的函数中传递参数. 但只能触发一次,若要连续触发, 则需在 func 中重新设置计时函数 glutTimerFunc();

# **(11) void glutMenuStateFunc(void (\*func)(int state));**

注册菜单状态回调函数

参数:

func:形如 void func(int state);

state:

GLUT MENU IN USE:菜单被使用.

GLUT\_MENU\_NOT\_IN\_USE:菜单不再被使用,即菜单被关闭.

如果 state 代入 GLUT\_MENU\_IN\_USE,则当菜单被使用时调用该函数;

<span id="page-34-0"></span>如果 state 代入 GLUT\_MENU\_NOT\_IN\_USE,则当菜单被关闭时调用该函数.

# **(12) void glutMenuStatusFunc(void (\*func)(int status, int x, int y));**

设置菜单状态回调函数

参数:

func: $\cancel{E}$   $\frac{1}{2}$  woid func(int status, int x, int y);

status:当前是否使用菜单,为以下定义的常量

GLUT\_MENU\_IN\_USE:菜单正在使用

GLUT\_MENU\_NOT\_IN\_USE:菜单未被使用

x,y:鼠标按下时,光标相对于窗口左上角的位置

这个函数调用时glut程序判定是否正在使用菜单,当弹出菜单时,调用注册的菜单 状态回调函数,同时status设置为常量GLUT\_MENU\_IN\_USE,当菜单使用完毕时, 也调用菜单状态回调函数,此时status变量变为GLUT\_MENU\_NOT\_IN\_USE.从已 弹出的菜单中再弹出的菜单不产生菜单状态回调过程.每个glut程序只有一个菜 单状态回调函数. 此函数与上面一个函数相比,只是多传了一个光标位置,其他相 同.

# **(13) void glutSpecialFunc(void (\*func)(int key, int x, int y));**

设置当前窗口的特定键的回调函数 参数: Func:  $\cancel{F}$   $\cancel{m}$  void func(int key, int x, int y); key:按下的特定键,为以下定义的常量 GLUT\_KEY\_F1:F1 功能键 GLUT\_KEY\_F2:F2 功能键 GLUT\_KEY\_F3:F3 功能键 GLUT\_KEY\_F4:F4 功能键 GLUT\_KEY\_F5:F5 功能键 GLUT\_KEY\_F6:F6 功能键

<span id="page-35-0"></span>GLUT\_KEY\_F7:F7 功能键

GLUT\_KEY\_F8:F8 功能键

GLUT\_KEY\_F9:F9 功能键

GLUT\_KEY\_F10:F10 功能键

GLUT\_KEY\_F11:F11 功能键

GLUT\_KEY\_F12:F12 功能键

GLUT KEY LEFT:左方向键

GLUT KEY UP:上方向键

GLUT KEY RIGHT:右方向键

GLUT\_KEY\_DOWN:下方向键

GLUT KEY PAGE UP:PageUp 键

GLUT\_KEY\_PAGE\_DOWN:PageDown 键

GLUT\_KEY\_HOME:Home 键

GLUT\_KEY\_END:End 键

GLUT\_KEY\_INSERT:Insert 键

x,y:当按下键时鼠标的坐标,相对于窗口左上角,以像素为单位

注意:ESC,回车和 delete 键由 ASCII 码产生,即可以用 glutKeyboardFunc()处理. 当 在键盘上敲击上述按键时调用该函数.注意与 glutKeyboardFunc()的区别.

# **(14) void glutSpaceballMotionFunc(void (\*func)(int x, int y, int z));**

注册一个当前窗口的 spaceball 平移的回调函数

参数:

func:  $\cancel{m}$   $\psi$  void func(int x, int y, int z);

x,y,z:spaceball 的三维空间坐标.

paceball 即一种特殊的带 3D 滚轮的鼠标,不仅可以前后转动,更可以在三维空间里 滚动,具体图片,可以在百度里搜索.

<span id="page-36-0"></span>当 spaceball 在当前注册的窗口内平移时,调用该函数.

#### **(15) void glutSpaceballRotateFunc(void (\*func)(int x, int y, int z));**

注册一个当前窗口的 spaceball 转动的回调函数

参数:

func: $\cancel{m}$ / $\psi$  void func(int x, int y, int z);

当 spaceball 在当前注册的窗口内滚动时调用.

#### **(16) void glutSpaceballButtonFunc(void (\*func)(int button, int**

#### **state));**

注册当前窗口的 spaceball 的按键回调函数.

参数:

func:形如 void func(int button, int state);

button: 按键编号, 从 1 开始, 可用的按键编号可以通过 glutDeviceGet(GLUT\_NUM\_SPACEBALL\_BUTTONS)查询.

state:按键状态

GLUT\_UP:按键释放

GLUT\_DOWN:按键按下

当 spaceball 在当前窗口中敲击相应的按键时调用.

#### **(17) void glutButtonBoxFunc(void (\*func)(int button, int state));**

注册当前窗口的拨号按键盒按键回调函数

参数:

func:形如 void func(int button, int state);

button: 按键编号, 从 1 开始, 可用的按键号可通过 glutDeviceGet(GLUT\_NUM\_BUTTON\_BOX\_BUTTONS)查询

<span id="page-37-0"></span>state:按键状态

GLUT\_UP:按键释放

GLUT\_DOWN:按键按下

当拨号按键盒按键被按下时调用.

# **(18) void glutDialsFunc(void (\*func)(int dial, int value));**

注册当前窗口的拨号按键盒拨号回调函数.

参数:

func:形如 void func(int dial, value);

dial:dial 的编号,从 1 开始,可通过 glutDeviceGet(GLUT\_NUM\_DIALS)查询可用编 号.

value:dial 所拨的值,value 是每次所拨的值的累加,直到溢出. 当拨号按键盒拨号时被调用.

# **(19) void glutTabletMotionFunc(void (\*func)(int x, int y));**

注册图形板移动回调函数

参数:

func: $\cancel{m}$  yoid func(int x, int y);

x,y:图形板移动的坐标.

当图形板移动时调用.

# **(20) void glutTabletButtonFunc(void (\*func)(int button, int state, int**

# **x, int y));**

注册当前窗口的图形板按键回调函数

<span id="page-38-0"></span>参数:

func:  $\cancel{F}$   $\frac{1}{2}$  void func(int button, int state, int x, int y);

button:按键号,通过 glutDeviceGet(GLUT\_NUM\_TABLET\_BUTTONS)查询可用键 号.

state:按键状态.

GLUT\_UP:按键被按下

GLUT\_DOWN:按键被释放

x,y:当按键状态改变时,相对于窗口的坐标.

# **(21) void glutOverlayDisplayFunc(void (\*func)(void));**

注册当前窗口的重叠层的显示回调函数

参数:

func:形如 void func(void);指向重叠层的显示回调函数.

这个函数告诉 GLUT 当窗口内容必须被绘制时,那个函数将被调用.当窗口改变大 小或者从被覆盖的状态中恢复,或者由于调用 glutPostOverlayRedisplay()函数要求 GLUT 更新时,执行 func 参数指定的函数.

# **(22) void glutWindowStatusFunc(void (\*func)(int state));**

注册当前窗口状态的回调函数.

参数:

func:形如 void func(int state);

state:窗口状态.

GLUT HIDDEN:窗口不可见

GLUT FULLY RETAINED:窗口完全未被遮挡

GLUT\_PARTIALLY\_RETAINED:窗口部分遮挡

GLUT\_FULLY\_COVERED:窗口被全部遮挡

<span id="page-39-0"></span>当窗口状态发生相应改变时调用.

### **(23) void glutKeyboardUpFunc(void (\*func)(unsigned char key, int x,**

#### **int y));**

注册释放普通按键的回调函数 参数: func:  $\cancel{F}$   $\frac{1}{2}$  void func(unsigned char key, int x, int y); key:按键的 ASCII 码. x,y:释放按键时鼠标相对于窗口的位置,以像素为单位.

当普通按键被释放时调用.

# **(24) void glutSpecialUpFunc(void (\*func)(int key, int x, int y));**

注册释放特殊按键的回调函数

参数:

func: $\cancel{E}$   $\frac{1}{2}$  void func(int key, int x, int y);

key:特殊按键的标识

GLUT\_KEY\_F1:F1 功能键

GLUT\_KEY\_F2:F2 功能键

GLUT\_KEY\_F3:F3 功能键

GLUT\_KEY\_F4:F4 功能键

GLUT\_KEY\_F5:F5 功能键

GLUT\_KEY\_F6:F6 功能键

GLUT\_KEY\_F7:F7 功能键

GLUT\_KEY\_F8:F8 功能键

GLUT\_KEY\_F9:F9 功能键

<span id="page-40-0"></span> GLUT\_KEY\_F10:F10 功能键 GLUT\_KEY\_F11:F11 功能键 GLUT\_KEY\_F12:F12 功能键 GLUT\_KEY\_LEFT:左方向键 GLUT\_KEY\_UP:上方向键 GLUT KEY RIGHT:右方向键 GLUT\_KEY\_DOWN:下方向键 GLUT\_KEY\_PAGE\_UP:PageUp 键 GLUT\_KEY\_PAGE\_DOWN:PageDown 键 GLUT\_KEY\_HOME:Home 键 GLUT\_KEY\_END:End 键 GLUT\_KEY\_INSERT:Insert 键 x,y:释放特殊按键时鼠标相对于窗口的位置,以像素为单位.

当特殊按键被释放时调用.

#### **(25) void glutJoystickFunc(void (\*func)(unsigned int buttonMask, int**

#### **x, int y, int z), int pollInterval);**

注册操纵杆的回调函数 参数: buttonMask:操纵杆按键 GLUT\_JOYSTICK\_BUTTON\_A GLUT\_JOYSTICK\_BUTTON\_B GLUT\_JOYSTICK\_BUTTON\_C GLUT\_JOYSTICK\_BUTTON\_D x,y,z:操纵杆在三维空间内移动的位移量 pollInterval:确定检测操纵杆的间隔时间,其单位为毫秒. 该函数在两种情况下被调用:

- 1.在 pollInterval 所规定的时间间隔内调用.
- 2.在调用 glutForceJoystickFunc()函数时调用一次 glutJoystickFunc();

# <span id="page-42-0"></span>glut 函数详解(10)--设备控制 API

#### **(1) void glutIgnoreKeyRepeat(int ignore);**

确认是否忽略自动的连续击键(即当一个键被长时间按下不松开时,判断其为一次 击键或是多次击键).只对当前窗口有效.对 glutKeyboardFunc()和 glutSpecialFunc() 两个回调函数起作用.

参数:

ignore:(相当于布尔值)

0 :不忽略,即认为是连续击键

非 0:忽略,即认为是一次击键

#### **(2) void glutSetKeyRepeat(int repeatMode);**

设置自动连续击键模式的状态

参数:repeatMode:

GLUT\_KEY\_REPEAT\_OFF :关闭自动连续击键

GLUT KEY REPEAT ON :打开自动连续击键

GLUT KEY REPEAT DEFAULT:将自动连续击键模式重置为默认状态 注意:这个函数工作在全局范围内,即它会影响所有窗口而不仅仅是当前窗口,所 以当关闭了自动连续击键模式后,确保在关闭当前程序销毁前,将自动连续击键模 式重置为默认状态.

这个函数的安全性不好,最好使用安全性高的 glutIgnoreKeyRepeat(),尽量将操作 限制在当前窗口,而不要轻易使用工作在全局状态下的函数.

# **(3) void glutForceJoystickFunc(void);**

强制调用当前窗口注册的操纵杆回调函数glutJoystickFunc()一次.

# <span id="page-44-0"></span>glut 函数详解(11)--状态查询 API

#### **(1) int glutGet(GLenum state);**

检索指定的 GLUT 状态

参数:

state:指定要检索的状态类型,为以下常量:

GLUT WINDOW X:当前窗口的 x 坐标,以像素为单位.

GLUT WINDOW Y:当前窗口的 y 坐标,以像素为单位.

GLUT\_WINDOW\_WIDTH:当其窗口的宽度,以像素为单位.

GLUT WINDOW HEIGHT:当前窗口的高度,以像素为单位.

GLUT WINDOW BUFFER SIZE:当前窗口中,颜色分量占用的位数,即用多少 bit 表示颜色分量.

GLUT WINDOW STENCIL SIZE:当前窗口中,蒙板分量占用的位数,即用多少 bit 表示蒙板分量.

GLUT WINDOW DEPTH SIZE:当前窗口中,深度分量占用的位数,即用多少bit 表示深度分量.

GLUT WINDOW RED SIZE:当前窗口中,红色分量占用的位数,即用多少 bit 表 示红色分量.

GLUT WINDOW GREEN SIZE:当前窗口中,绿色分量占用的位数,即用多少 bit 表示绿色分量.

GLUT WINDOW BLUE SIZE:当前窗口中,蓝色分量占用的位数,即用多少 bit 表示蓝色分量.

 GLUT\_WINDOW\_ALPHA\_SIZE:当前窗口中,alpha 色分量占用的位数,即用多 少 bit 表示 alpha 色分量.

GLUT WINDOW ACCUM RED SIZE:当前窗口累积缓存中,红色分量占用的 位数,即用多少 bit 表示红色分量.

GLUT WINDOW ACCUM GREEN SIZE:当前窗口累积缓存中,绿色分量占用 的位数,即用多少 bit 表示绿色分量.

 GLUT\_WINDOW\_ACCUM\_BLUE\_SIZE:当前窗口累积缓存中,蓝色分量占用 的位数,即用多少 bit 表示蓝色分量.

GLUT WINDOW ACCUM ALPHA SIZE:当前窗口累积缓存中,alpha 色分量 占用的位数,即用多少 bit 表示 alpha 色分量.

GLUT WINDOW DOUBLEBUFFER:如果窗口式双缓存模式,返回 1,否则返回  $\overline{0}$ .

GLUT WINDOW RGBA:如果窗口是 RGBA 模式,返回 1,否则返回 0.

GLUT WINDOW PARENT:查询当前窗口的父窗口个数,如果为顶层窗口返回 0.

GLUT WINDOW NUM CHILDREN:杳询当前窗口的子窗口个数.

GLUT WINDOW NUM SAMPLES:查询多重采样的采样点个数.

GLUT WINDOW STEREO:查询是否使用立体模式,是则返回 1,否则返回 0.

GLUT WINDOW CURSOR:返回光标的整数标示.

GLUT SCREEN HEIGHT:屏幕的高度,以像素为单位.

GLUT SCREEN WIDTH:屏幕的宽度,以像素为单位.

GLUT SCREEN WIDTH MM:屏幕的宽度,以毫米为单位.

GLUT\_SCREEN\_HEIGHT\_MM:屏幕的高度,以毫米为单位.

GLUT MENU NUM ITEMS:查询当前菜单包含的菜单项的个数.

GLUT\_DISPLAY\_MODE\_POSSIBLE: 查询窗口系统是否支持当前的显示模 式,1 表示支持,0 表示不支持.

GLUT INIT DISPLAY MODE:初始窗口的显示模式.

GLUT INIT WINDOW X:初始窗口的 x 坐标.

GLUT INIT WINDOW Y:初始窗口的 y 坐标.

GLUT INIT WINDOW WIDTH:初始窗口的宽度.

GLUT INIT WINDOW HEIGHT:初始窗口的高度.

GLUT ELAPSED TIME:返回两次调用 glutGet(GLUT ELAPSED TIME)的时 间间隔,单位为毫秒,返回值根据查询的内容返回相应的值,无效的状态名返回-1.

GLUT WINDOW COLORMAP SIZE:返回颜色索引表的大小.

#### <span id="page-46-0"></span>**(2) int glutDeviceGet(GLenum type);**

检索设备信息

参数:

type:要检索的设备信息的名字,为以下常量:

GLUT HAS KEYBOARD 如果键盘可用,返回非 0 值,否则,返回 0.

GLUT HAS MOUSE 如果鼠标可用,返回非 0 值,否则,返回 0.

GLUT NUM MOUSE BUTTONS 返回鼠标支持的按键数,如果鼠标不可用,返 回 0,返回值 0,表示检索的设备不存在,非 0 表示设备可用.

GLUT HAS SPACEBALL:如果 spaceball 可用,返回非 0 值,否则,返回 0.

GLUT HAS DIAL AND BUTTON BOX:如果拨号按键盒可用,返回非 0 值,否 则,返回 0.

GLUT HAS TABLET:如果图形板可用,返回非 0 值,否则,返回 0.

 GLUT\_NUM\_SPACEBALL\_BUTTONS:返回 spaceball 支持的按键数,如果 spaceball 不存在,返回 0.

GLUT NUM BUTTON BOX BUTTONS:返回拨号按键盒支持的按键数,如果 拨号按键盒不存在,返回 0.

GLUT NUM DIALS:返回拨号按键盒支持的拨号数,如果拨号按键盒不存在,返 回 0.

GLUT\_NUM\_TABLET\_BUTTONS:返回图形板支持的按键数,如果图形板不存 在,返回 0.

GLUT DEVICE IGNORE KEY REPEAT:如果当前窗口被设置成关闭自动重 复按键,则返回非 0 值.

GLUT\_DEVICE\_KEY\_REPEAT:返回自动重复按键的设置状态.(说明文件上说 是返回连续击键的速率,其实此说法有误.)

GLUT HAS JOYSTICK:如果操纵杆可用,返回非 0 值,否则,返回 0.

GLUT OWNS JOYSTICK:如果 glut 认为已经成功获得操纵杆的使用权,则返回 非 0 值.否则,返回 0.

GLUT JOYSTICK BUTTONS:返回操纵杆支持的按键数,如果操纵杆不存在,返 回 0.

<span id="page-47-0"></span>GLUT JOYSTICK AXES:返回操纵杆支持的操纵轴数,如果操纵杆不存在,返回 0.

GLUT JOYSTICK POLL RATE:返回当前窗口操纵杆被拉动的速率. (注:对操纵杆的查询限制在操纵杆的数量为 1;鼠标被默认为存在,并且其按键数 默认是 3.)

# **(3) int glutExtensionSupported(const char \*name);**

判定是否支持特定的 OpenGL 扩展

参数:

extension:指定要测试的 OpenGL 扩展的名称,如果给定扩展获得支持,函数返回非 0,否则返回 0.

必须要有一个有效的当前窗口来调用 glutExtensionSupported().它只返回 OpenGL 扩展信息,这意味着窗口系统依赖的扩展不被 glutExtensionSupported()反映. 例子:

```
if(!glutExtensionSupported("GL_EXT_texture"))
```
{

 fprintf(stderr, "Missing the texture extension!");  $exit(1);$ 

}

# **(4) int glutGetModifiers(void);**

返回组合功能键的状态 返回值为以下定义的常量 GLUT\_ACTIVE\_SHIFT:当按下 shift 键时 GLUT\_ACTIVE\_CTRL:当按下 ctrl 键时 GLUT\_ACTIVE\_ALT:当按下 alt 键时

#### <span id="page-48-0"></span>**(5) int glutLayerGet(GLenum type);**

查询属于当前窗口的重叠层的状态

参数:

type:查询的重叠层状态常量:

GLUT OVERLAY POSSIBLE:在给定的初始显示模式下,能否为当前窗口创建 重叠层.如果能,返回 1;如果不能,返回 0.

 GLUT\_LAYER\_IN\_USE:返回当前的使用层,为GLUT\_NORMAL(使用正常的颜 色层)或 GLUT\_OVERLAY(使用重叠层).

GLUT HAS OVERLAY:判断当前窗口是否创建了重叠层.

GLUT\_NORMAL\_DAMAGED:如果当前窗口的图像层在上一次显示回调函数 调用后已经破坏,则返回 TRUE.

GLUT\_OVERLAY\_DAMAGED:如果当前窗口的重叠层在上一次显示回调函数 调用后已经破坏,则返回 TRUE.

GLUT TRANSPARENT INDEX:返回当前窗口覆盖层的透明颜色索引值,如果 没有覆盖层则返回-1.

# <span id="page-49-0"></span>glut 函数详解(12)--游戏模式 API

所谓游戏模式其实就是一种全屏模式,这里可以对该模式下的屏幕显示方式进行 简单设置.详见下面具体解释.

# **(1) void glutGameModeString(const char \*string);**

通过一个字符串对game mode(游戏模式,也即全屏模式)进行设置,即对屏幕进行 设置.

参数:

string:一个指向字符串的指针,字符串的内容即是对屏幕的设置.字符串的格式如 下所示:

"W\*H"

"W\*H:Bpp"

"W\*H@Rr"

"W\*H:Bpp@Rr"

"@Rr"

":Bpp"

"Bpp:@Rr"

(注:W:屏幕宽度,以像素单位;H:屏幕高度,以像素为单位;Bpp:每个像素的内存大 小(位数);Rr:屏幕的刷新率.)

例子:

1.如果我们只关心屏幕大小(800\*600)而不关心每个像素的内存占用和刷新频率, 可以写成:

#### glutGameModeString("800\*600");

2.如果只想把每个像素的内存占用设置成 32 位,可以写成:

#### glutGameModeString(":32");

3.如果只想把刷新率设置成 75 赫兹,可以写成:

#### glutGameModeString("@75");

4.如果前三种情况都考虑,可以写成:

#### <span id="page-50-0"></span>glutGameModeString("800\*600:32@75");

其他情况按照上面给出的字符串格式写出即可. 注:

1.这个函数只是对硬件的请求,如果设置不合法,则将被忽略.

 2.这个函数并不返回错误值,如果要获得错误信息,则要用 glutGameModeGet()函 数.

#### **(2) int glutEnterGameMode(void);**

进入相应的 game mode,即让 glutGameModeString()的设置生效.

#### **(3) void glutLeaveGameMode(void);**

离开 glutGameModeString()设置的 game mode.

#### **(4) int glutGameModeGet(GLenum mode);**

检测设置的模式是否有效

参数:

mode:

 GLUT\_GAME\_MODE\_ACTIVE:如果程序运行在 game mode,则返回非 0 值,如 果运行在窗口模式,则返回 0.

 GLUT\_GAME\_MODE\_POSSIBLE:判断 glutAameModeString()的设置是否有效, 如果有效则返回非 0 值,否则返回 0.但是 glut 手册中有一个警告,即使这个设置是 有效的,也不能保证屏幕设置可以一定成功生效.

GLUT\_GAME\_MODE\_WIDTH:返回屏幕的宽度.

GLUT GAME MODE HEIGHT:返回屏幕的高度.

GLUT\_GAME\_MODE\_PIXEL\_DEPTH:返回当前模式下每个像素所占用的内

存空间(位数).

#### GLUT\_GAME\_MODE\_REFRESH\_RATE:返回实际的刷新率(单位赫兹).

 GLUT\_GAME\_MODE\_DISPLAY\_CHANGED:正如前面所说,不能保证屏幕显 示模式一定根据设置发生改变,这个常量可以用来测试是否真的进入了 game mode(先前是窗口模式下的情况下),如果先前已经是 game mode,则可以用来测试 设置是否发生改变.返回非 0 值表示进入了 game mode 或设置已经发生改变,否则 返回 0.

# <span id="page-52-0"></span>glut 函数详解(13)--视频大小调整 API

### **(1) int glutVideoResizeGet(GLenum param);**

返回glut视频大小调整的信息.

参数:

param:

 GLUT\_VIDEO\_RESIZE\_POSSIBLE:如果底层支持视频大小调整,则返回非0值, 否则返回 0.如果返回 0,则其他视频大小调整函数的调用将不起作用.

GLUT\_VIDEO\_RESIZE\_IN\_USE

GLUT\_VIDEO\_RESIZE\_X\_DELTA

GLUT\_VIDEO\_RESIZE\_Y\_DELTA

GLUT\_VIDEO\_RESIZE\_WIDTH\_DELTA

GLUT\_VIDEO\_RESIZE\_HEIGHT\_DELTA

GLUT\_VIDEO\_RESIZE\_X

GLUT\_VIDEO\_RESIZE\_Y

GLUT\_VIDEO\_RESIZE\_WIDTH

GLUT\_VIDEO\_RESIZE\_HEIGHT

后面几个常量值在网上没有搜到解释.

//\*\*\*\*\*\*\*\*\*\*\*\*\*\*\*\*\*\*\*\*\*\*\*\*\*\*\*\*\*\*\*\*\*\*\*\*\*\*\*\*\*\*\*\*\*\*\*\*\*\*\*\*\*\*\*\*\*\*\*\*\*\*\*\*\*\*\*\*

\*\*\*\*\*\*\*\*\*\*\*\*\*\*\*\*\*\*\*\*\*\*\*

**(2) void glutSetupVideoResizing(void);** 

**(3) void glutStopVideoResizing(void);** 

### <span id="page-53-0"></span>**(4) void glutVideoResize(int x, int y, int width, int height);**

# **(5) void glutVideoPan(int x, int y, int width, int height);**

我把 glut 的头文件中的所有函数都整理了一遍,只可惜 video resize sub-API 中的 几个函数网上都没有具体的介绍,本菜鸟也无能为力,幸好这些函数都不是常用的, 我想一般用不着.除了和视频有关的 API,前面几个帖子的内容已经基本把 glut 的 所有函数都过了一遍,本专题也就算是完成了,以后如果找到相关资料,会把这里 的补上,也希望达人能够指点一二.

# <span id="page-54-0"></span>glut 中去掉控制台

glut 是 OpenGL 应用工具包(OpenGL Utility Toolkit),它为 OpenGL 提供了一个简 易的窗口平台,使程序员不用过多的关心与平台相关的窗口系统.

 建立工程时,我们一般都建立控制台程序(在vc6中即console win32 application) 来使用 glut 库.但是在控制台程序下,运行时都会跳出控制台窗口,很不美观,我们 可以用下面的方法将控制台窗口去掉:

#pragma comment( linker,"/subsystem:\"windows\" /entry:\"mainCRTStartup\"" ) 在主函数所在的.cpp 文件的顶部加上上面的宏,就可以轻松将控制台窗口去掉,这 样就只剩下 glut 窗口了.

# <span id="page-55-0"></span>在 vc 中设置 glui

用glut来管理OpenGL窗口确实十分方便,但glut的功能也十分有限,除了弹出菜单 以外就没有什么控件了!而基于glut和c++的glui正可以弥补这个缺陷,它其实是GL 窗口组件库.目前最新版本是 2.35.

下载地址<http://glui.sourceforge.net/#download>

下面说说怎么在 vc 中设置 glui:

1.将下载的 glui-2.35.zip 解压

2.打开 msvc 文件夹,找到 glui.dsw 文件,用 vc 打开,链接编译后,会在 msvc 文件夹 中生成 Debug 文件夹.

3.在 Debug 文件夹中,找到 glui32.lib,拷贝到 C:\Program Files\Microsoft Visual Studio\VC98\Lib(vc 的默认安装路径)

注:该文件可保留,下次重装系统时可以直接使用而不用重新编译.

4.解压后的 glui-2.35 文件夹中,找到 include 文件夹里的 glui.h,将其拷贝到 C:\Program Files\Microsoft Visual Studio\VC98\Include\GL.至此,glui 设置完成.(不 过如果要使用还要设置工程,具体如下)

 在解压后的 glui-2.35 文件夹中还有个 example 文件夹,里面是例子,如果直接打 开编译就会报错,因为还需要设置工程.选择 Project->settings,在弹出对话框中选 择 General 标签,在 Microsoft Foundation Classes 的下拉菜单中选择 Use MFC in a Shared DLL,点击 OK.工程设置完毕,重新编译,一切 OK!!!!!

具体的glui介绍请参看[http://www.cs.unc.edu/~rademach/glui/](http://www.cs.unc.edu/%7Erademach/glui/)

# <span id="page-56-0"></span>GLUI 简介(1)--窗体初始化

GLUI 包含三个主要的类:

GLUI\_Master\_Object

GLUI

GLUI\_Control

其中有且只有一个全局的 GLUI\_Master\_Object 对象 GLUI\_Master.

 所有的GLUI窗口的创建都必须通过这个对象.这可以让GLUI通过一个全局对 象来追踪所有的窗口,方便窗口的管理.

 这里简单介绍一下如何使用 GLUI 创建和控制窗口.这里介绍的函数都属于 GLUI\_Master\_Object 和 GLUI 类.必须注意,任何 GLUI\_Master\_Object 类的成员函 数都必须通过全局对象 GLUI Master 来调用,而任何 GLUI 类的成员函数都必须 通过 GLUI 指针来调用,并在使用 GLUI 指针之前,GLUI 指针必须获取 GLUI Master.create glui()的返回值.

 $~\sim$   $~\sim$   $~\sim$ 

如:

float version = GLUI\_Master.get\_version $($ ); GLUI \*glui\_window = GLUI\_Master.create\_glui("GLUI"); glui\_window->add\_StaticText("Hello World!");

~~~~~~~~~~~~~~~

初始化:首先介绍使用 GLUI 创建和设置窗口的一下函数.

#### get\_version:

返回当前 GLUI 的版本.

用法:

 float GLUI\_Master\_Object::get\_version(void) 返回值:

GLUI 版本号

create\_glui:

创建一个新的窗口.

用法:

GLUI \*GLUI\_Master\_Object::create\_glui(char \*name, int flags = 0, int  $x = -1$ , int y  $= -1$ )

参数:

name:GLUI 窗口的名字.

flags:初始化标记,如果没有给出此参数则默认值为 0,被定义为在当前版本中.

 x,y:初始化窗口的坐标.此参数可以不给出,因为 GLUI 可以自动调整窗口大小以 适应所有的控件.

返回值:

新的 GLUI 窗口的指针

create\_glui\_subwindow:

在已经存在的 GLUT 窗口中创建一个新的子窗口

用法:

GLUI \*GLUI Master Object::create glui subwindow(int window, int position) 参数:

window:新建 GLUI 窗口的父窗口(一个已经存在的 GLUT 窗口)的 ID 号.

position:子窗口相对于父窗口的位置,可以为以下的值:

#### GLUI\_SUBWINDOW\_RIGHT

GLUI\_SUBWINDOW\_LEFT

GLUI\_SUBWINDOW\_TOP

#### GLUI\_SUBWINDOW\_BOTTOM

 (注:可以在同一个位置创建任意个数的子窗口,多个相同位置的子窗口会 简单的相互叠加,如:两个子窗口都使用了 GLUI\_SUBWINDOW\_TOP 参数,这两 个子窗口都会定位在父窗口之上,同时,第一个子窗口也会覆盖在第二个子窗口之 上.)

返回值:

新建的子窗口的指针.

set\_glutIdleFunc:

为 GLUI 注册一个标准的 GLUT 空闲回调函数.当 GLUI 处于空闲时,就会调用该 注册的函数.GLUI 会截获空闲事件用于自身过程处理,然后才把该事件送给 GLUT 应用程序.需要注意的是,在注册的空闲回调函数中,当前窗口并没有被定义, 所以,如果要在空闲回调函数中向 GLUT 窗口获取或发送 redisplay 事件,则必须明 确的在回调函数中指定当前窗口.

如:

```
 int main_window; 
            void myGlutIdle(void)//被注册的空闲回调函数
             { 
             if(glutGetWindow() != main_window)\left\{ \begin{array}{c} 1 & 1 \\ 1 & 1 \end{array} \right\} glutSetWindow(main_window); 
 } 
              glutPostRedisplay(); 
             }
```
用法:

void GLUI\_Master\_Object::set\_glutIdleFunc(void (\*f)(void))

参数:

f(void):被注册的空闲回调函数.

set\_glutReshapeFunc

```
set_glutKeyboardFunc
```
set\_glutMouseFunc

set\_glutSpecialFunc

用法:

void GLUT\_Master\_Object::set\_glutReshapeFunc(void (\*f)(int width, int height));

 void GLUT\_Master\_Object::set\_glutKeyboardFunc(void (\*f)(unsigned char key, int  $(x, int y)$ ;

 void GLUT\_Master\_Object::set\_glutMouseFunc(void (\*f)(int button, int state, int  $x, int y)$ ;

 void GLUI\_Master\_Object::set\_glutSpecialFunc(void (\*f)(int key, int x, int y)); 参数:

详见 glut 函数详解(9)--回调 API

(这里的回调函数与 GLUT 中对应的回调函数用法相似)

set\_main\_gfx\_window:

将一个 GLUT 窗口与一个 GLUI 窗口捆绑,当这个 GLUI 窗口中的一个控件的值 发生改变,则该 GLUT 窗口将会被重绘.

用法:

void GLUI::set\_main\_gfx\_window(int window\_id);

参数:

window id:被绑定的 GLUT 窗口 ID,此 ID 号可在 GLUT 窗口被创建时获得(即 glutCreateWindow()的返回值),或通过 glutGetWindow()的返回值获得.

# <span id="page-60-0"></span>GLUI 简介(2)--窗体视口管理

视口管理:这里介绍使用 GLUI 结合 OpenGL 时,如何管理视口.

get\_viewport\_area:

~~~~~~~~~~~~~~~~

确定当前窗口可绘区域的位置和尺寸.这个函数一般在使用到 GLUI 子窗口时使 用,因为子窗口必然会占据父窗口的一小块区域,而绘制在父窗口上的图形并不希 望被子窗口覆盖,所以可以通过此函数调整视口的大小.此函数应该在 GLUT 的 reshape callback function 中调用.

~~~~~~~~~~~~~~~~~~~~~~~~~~~~~~~~~~~~~~~~~~~~~~~~~~~~~~~~~~~~~~~

用法:

 void GLUI\_Master\_Object::get\_viewport\_area(int \*x, int \*y, int \*w, int \*h); 参数:

 x,y,w,h:该函数被调用后,就可获得当前窗口可绘区域的左上角坐标及其宽度和 高度,然后可以根据这些数据通过调用 glViewport()设置视口区域.

auto\_set\_viewport:

自动为当前窗口设置尺寸合适的视口

用法:

void GLUI\_Master\_Object::auto\_set\_viewport(void);

例子:

int x, y, w, h;

GLUI\_Master.get\_viewport\_area(&x, &y, &w, &h);

 $glViewport(x, y, w, h);$ 

以上三句的功能与下面一句等价.

GLUI\_Master.auto\_set\_viewport();

# <span id="page-61-0"></span>GLUI 简介(3)--窗体管理

窗口管理:当窗体创建之后可以通过下列函数对窗体进行管理

~~~~~~~~~~~~~~~~

get\_glut\_window\_id: 返回一个 GLUI 窗口的窗口 ID 用法:

int GLUI::get\_glut\_window\_id(void);

返回值:

GLUI 窗口的 ID 号

enable,disable:

使 GLUI 窗口可用或不可用,当一个 GLUI 窗口不可用时,其上的所有控件都不可 用.

~~~~~~~~~~~~~~~~~~~~~~~~~~~~~~~~~~~~~~~~~~~~~~~~~~~~~~~~~~~~~~~

用法:

```
 void GLUI::enable(void); 
 void GLUI::disable(void);
```
hide:

使 GLUI 窗口或子窗口隐藏.一个被隐藏的窗口或子窗口不能接受任何用户输入. 用法:

void GLUI::hide(void);

show:

使一个被隐藏的窗口或子窗口可见.

用法:

```
 void GLUI::show(void);
```
close:

销毁一个 GLUI 窗口或子窗口.

用法:

void GLUI::close(void);

close\_all:

销毁所有的 GLUI 窗口和子窗口. 此函数应该被全局对象所调用 如:GLUI\_Master.close\_all();

用法:

void GLUI\_Master\_Object::close\_all(void);

sync\_live:

变量可以与控件相关联,该函数可以使一个 GLUI 窗口上的所有控件和与这些控 件相关联的变量保持同步,也即:读取变量的值,然后根据该值设置与其相关联的 控件,使该值在控件上反映出来

用法:

void GLUI::sync\_live(void);

sync\_live\_all:

使所有 GLUI 窗口上的所有控件与与其相关联的变量保持同步,这个函数必须通 过全局对象调用,如:GLUI\_Master.sync\_live\_all();

用法:

void GLUI\_Master\_Object::sync\_live\_all(void);

# <span id="page-63-0"></span>GLUI 简介(4)--控件

GLUI 中,所有的控件都是源于 GLUI\_Control 类,所以,他们的操作都非常相似.我 们有两种方法创建控件:一种是使用 add\_control()直接将控件放在窗口之上,另一 种是使用 add\_control\_to\_panel()将控件置于 panel 之内. panel 是一个可以内置其 他控件的容器,panel 也可以置于另一个 panel 之内.

 这里介绍的函数可以被许多控件调用,用来改变其属性,因此这里介绍的函数 可以称为公共函数.

set\_name:

为 button,checkbox 等控件设置名字.

用法:

void GLUI\_Control::set\_name(char \*name);

参数:

name:控件的名字(即:在控件上或控件旁显示的文字)

set\_w, set\_h:

设置控件的最小宽度或高度

用法:

void GLUI\_Control::set\_w(int new\_size);

void GLUI\_Control::set\_h(int new\_size);

参数:

new\_size:控件的最小宽度或高度.

get, set:

获取或设置控件的当前值.

#### 用法:

int GLUI\_Control::get\_int\_val(void);

float GLUI\_Control::get\_float\_val(void);

void GLUI\_Control::get\_float\_array\_val(float \*float\_array\_ptr);

char \*GLUI\_Control::get\_text(void);

void GLUI\_Control::set\_int\_val(int int\_val);

void GLUI\_Control::set\_float\_val(float float\_val);

void GLUI\_Control::set\_float\_array\_val(float \*float\_array\_val);

void GLUI\_Control::set\_text(char \*text);

(根据控件对输入输出数据值类型的要求,选取相应的函数)

#### disable, enable:

使控件可用或不可用,radio group 不可用时,其中的 button 也不可用,panel 不可用 时,其中的所有控件都不可用.

用法:

void GLUI\_Control::enable(void);

void GLUI\_Control::disable(void);

set alignment:

设置控件的对齐方式(居左,居中,居右)

用法:

void GLUI\_Control::set\_alignment(int align);

参数:

align:对齐方式.可选下面之一:

 GLUI\_ALIGN\_CENTER GLUI\_ALIGN\_RIGHT GLUI\_ALIGN\_LEFT

# <span id="page-65-0"></span>GLUI 简介(5)--控件

Panels:一个容器,可以内置其他控件,也可以内置另一个 panel.

add\_panel:

在 GLUI 窗口上新建一个 panel 控件.

用法:

GLUI Panel  $*$ GLUI::add panel(char  $*$ name, int tyep = GLUI\_PANEL\_EMBOSSED);

add\_panel\_to\_panel:

在另一个 panel 之内新建一个 panel 控件.

用法:

 GLUI\_Panel \*GLUI::add\_panel\_to\_panel(GLUI\_Panel \*panel, char \*name, int type = GLUI\_PANEL\_EMBOSSED);

参数:

 name:panel 控件的名字(可以为空,如若指定了名字,会在 panel 的左上角显示). type:panel 的样式.

GLUI\_PANEL\_EMBOSSED:用内嵌的线条画一个矩形框(默认值).

GLUI PANEL RAISED:用外凸的线条画一个矩形框,不显示名字.

GLUI PANEL NONE:不绘制矩形框,只用来将控件组织成一个控件组.

panel:指向另一个 panel 控件的指针.新建的 panel 控件将会置于该 panel 之中.

返回值:

新建的 panel 控件的指针.

~~~~~~~~~~~~~~~~

~~~~~~~~~~~~~~~~~~~~~~~~~~~~~~~~~~~~~~~~~~~~~~~~~~~~~~~~~~~~~~~

Rollouts:类似于 panel 也是一个容器,功能上可以与 panel 互相替代,不同之处在于 该控件可以被折叠起来,此时其内置的控件不可见,只有当其展开后,内置控件才 可见.

add\_rollout:

在 GLUI 窗口中新建 rollout 控件.

用法:

GLUI\_Rollout  $*GLUI$ ::add\_rollout(char  $*$ name, int open = true);

add\_rollout\_to\_panel:

在另一个已经存在的 rollout 或 panel 中新建一个 rollout 控件.

用法:

 GLUI\_Rollout \*GLUI::add\_rollout\_to\_panel(GLUI\_Panel \*panel, char \*name, int  $open = true);$ 

参数:

name:控件的名字.

 open:如果为 true,则 rollout 初始设置为打开;如果为 false,则初始设置为闭合. panel:指向另一个 panel 或 rollout 控件的指针.新建的 rollout 控件将会置于该 panel 或 rollout 之中.

返回值:

新建 rollout 控件的指针.

~~~~~~~~~~~~~~~~~~~~~~~~~~~~~~~~~~~~~~~~~~~~~~~~~~~~~~~~~~~~~~~

 $\sim\sim\sim\sim\sim$ 

Columns:控件在 GLUI 窗口中的布局是按照控件定义的顺序自上而下放置的,在 竖直方向上形成一个控件列,而 column 则会开辟一个新的控件列(即在旧的控件 列的右侧新建一个新的控件列),其后所定义的控件将置于该新建的控件列中(即

在新的控件列中自上而下布局),直至新的控件列被创建.

#### add\_column:

在 GLUI 窗口上新建 column.

用法:

void GLUI::add column(int draw  $bar = true$ );

add\_column\_to\_panel:

在 panel 中新建 column.

用法:

void GLUI::add\_column\_to\_panel(GLUI\_Panel \*panel, int draw\_bar = true);

#### 参数:

 draw\_bar:如果为 true,则在新建控件列时,会绘制一条竖线将其与原先的控件列 区分开;如为 false,则只创建控件列,不绘制竖线.

panel:指向一个 panel 控件的指针.新建的 column 控件将会置于该 panel 之中.

~~~~~~~~~~~~~~~~~~~~~~~~~~~~~~~~~~~~~~~~~~~~~~~~~~~~~~~~~~~~~~~

\_ . \_ . \_ . \_ . \_ . \_ .

Buttons:按钮

add\_button:

在 GLUI 窗口上直接新建按钮.

用法:

 GLUI\_Button \*GLUI::add\_button(char \*name, int id = -1, GLUI\_Update\_CB  $calback = NULL$ ;

add\_button\_to\_panel:在一个已经存在的 panel 中创建按钮.

用法:

 GLUI\_Button \*GLUI::add\_button\_to\_panel(GLUI\_Panel \*panel,char \*name,int id  $= -1$ , GLUI Update CB callback = NULL);

#### 参数:

name:按钮的名字,即在按钮上显示的文字.

 id:按钮的 ID 值.如果 callback 被定义了,则当 callback 被调用时,id 值会作为参数 传递给 callback.

callback:接受一个整形参数的 callback 函数.当按钮被触发时,它会被调用.

panel:指向一个 panel 控件的指针.新建的 button 控件将会置于该 panel 之中.

#### 返回值:

新建的按钮控件的指针.

~~~~~~~~~~~~~~~~~~~~~~~~~~~~~~~~~~~~~~~~~~~~~~~~~~~~~~~~~~~~~~~

 $\sim$ ~~~~

Checkboxes:复选框

add\_checkbox:

在 GLUI 窗口上直接创建新的 checkbox.

用法:

```
 GLUI_Checkbox *GLUI::add_checkbox(char *name, int *live_var = NULL, int id 
= -1, GLUI_Update_CB callback = NULL);
```
add\_checkbox\_to\_panel:

在已经存在的 panel 中创建新的 checkbox.

用法:

 GLUI\_Checkbox \*GLUI::add\_check\_to\_panel(GLUI\_Panel \*panel, char \*name, int \*live\_var = NULL, int id =  $-1$ , GLUI\_Update\_CB callback = NULL);

参数:

```
name:checkbox 的名字.
```
live\_var:与控件 checkbox 相关联的整形指针,当 checkbox 控件状态发生变化时,该 整形值会自动更新.

id:复选框的 ID 值.如果 callback 被定义了,则当 callback 被调用时,id 值会作为参数 传递给 callback.

callback:接受一个整形参数的 callback 函数.当按复选框触发时,它会被调用.

panel:指向一个 panel 控件的指针.新建的 checkbox 控件将会置于该 panel 之中.

返回值:

新建的 checkbox 控件的指针.